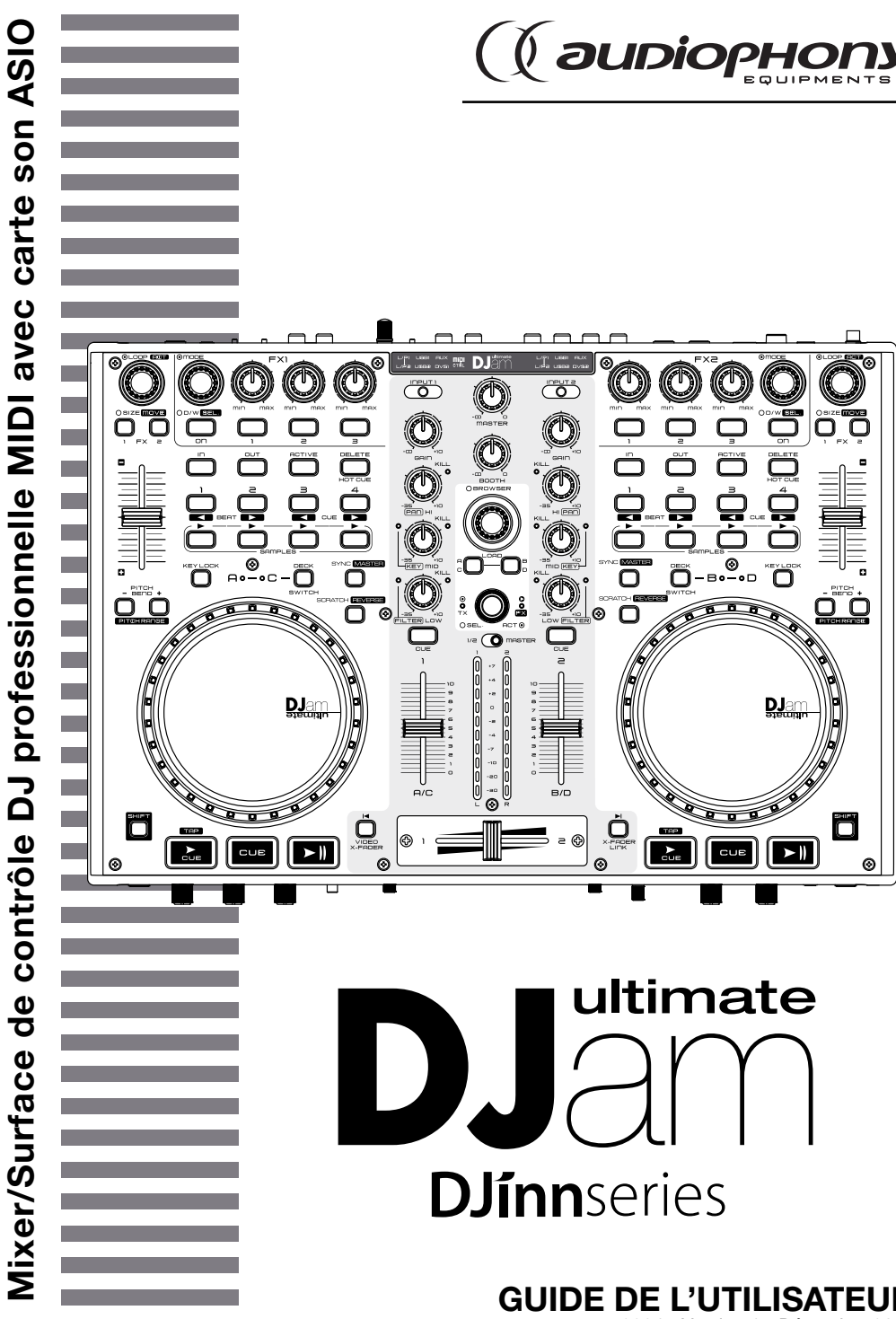

9924 - Version 1 - Décembre 2011

# **1 - Instructions de sécurité**

### **Informations importantes de sécurité**

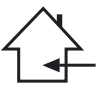

Cet appareil a été créé pour fonctionner en lieu chauffé et isolé de toute forme d'humidité ou de projection d'eau. Toute utilisation en lieu humide, non-protégé, ou soumis à des variations de températures importantes peu représenter un risque tant pour l'appareil que pour toute personne à proximité.

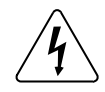

Cet appareil contient à l'intérieur de son boîtier, des parties non isolées sous tensions suffisamment élevées pour représenter un risque de choc électrique. Vous ne devez en aucun cas réaliser la maintenance de cet appareil lorsque celui-ci est sous tension.

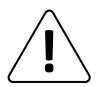

Seuls les services techniques compétents et reconnus par HITMUSIC sont habilités à réaliser la maintenance de cet appareil. Les gestes courants d'entretien doivent respecter les précautions de ce manuel.

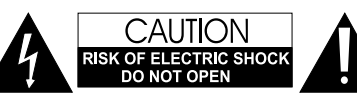

**ATTENTION** : Afin de réduire les risques de chocs électriques, ne retirez jamais les capots. Il n'y a aucune pièce réparable par l'utilisateur à l'intérieur. Contactez un service technique compétent pour la maintenance de cet appareil.

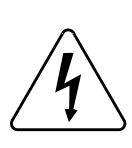

### **Risque d'électrocution**

Afin de prévenir les risques d'électrocution, n'utilisez pas de rallonge, de prise multiple ou tout autre système de raccordement sans que les parties métalliques en contact soient complètement hors de portée.

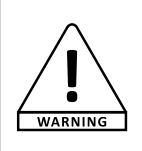

### **Niveaux sonores**

Les systèmes de sonorisation sont capables de délivrer un niveau sonore (SPL) nuisible à la santé humaine. Les niveaux de pression sonore apparemment non critiques peuvent endommager l'audition si la personne y est exposée sur une longue période.

Ne pas stationner à proximité immédiate des enceintes acoustiques en fonctionnement.

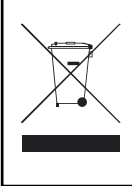

#### **Protection de l'environnement**

- L'environnement est une cause que défend HITMUSIC, nous commercialisons uniquement des produits propres, conformes aux normes ROHS.
- Votre produit est composé de matériaux qui doivent être recyclés, ne le jetez pas dans votre poubelle, apportez-le dans un centre de collecte sélective mis en place à proximité de votre résidence. Les centres de services agréés vous reprendront votre appareil en fin de vie afin de procéder à sa destruction dans le respect des règles de l'environnement.
- Pour plus de renseignements http://www.hitmusic.fr/directives-deee.php.

### **Symboles utilisés**

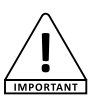

Le symbole IMPORTANT signale une recommandation d'utilisation importante.

WARNING

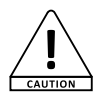

Le symbole CAUTION signale un risque de dégradation du produit.

Le symbole WARNING signale un risque d'atteinte à l'intégrité physique de l'utilisateur et de toute autre personne présente. Le produit peut de plus être endommagé.

### **Instructions et recommandations**

#### **1 - Lisez les instructions :**

Il est conseillé de bien lire toutes les instructions d'utilisation et de fonctionnement avant l'utilisation de l'appareil.

#### **2 - Conservez les instructions :**

Il est conseillé de conserver les instructions d'utilisation et de fonctionnement ultérieurement.

#### **3 - Considérez les avertissements :**

Il est conseillé de bien prendre en compte tous les avertissements et toutes les instructions de fonctionnement du produit.

#### **4 - Suivez les instructions :**

Il est conseillé de bien suivre toutes les instructions de fonctionnement et d'utilisation.

#### **5 - Eau et humidité :**

N'utilisez pas cet appareil à proximité de l'eau, par exemple près d'une baignoire, d'un lavabo, d'un évier ou d'une bassine; ni dans un endroit humide ou près d'une piscine, etc...

#### **6 - L'installation :**

Ne posez pas cet appareil sur un meuble roulant, un trépied, un support ou une table instables. L'appareil risquerait de tomber

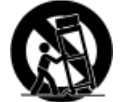

blessant gravement un enfant ou un adulte et de s'abîmer sérieusement. Utilisez seulement un meuble roulant, une étagère, un trépied, un support ou une table recommandés par le fabricant ou vendus avec l'appareil. Dans

tous les cas pour installer l'appareil il est conseillé de suivre les instructions du fabricant et d'utiliser des instruments recommandés par celui-ci.

Il est fortement conseillé de déplacer avec prudence le meuble roulant quand l'appareil se trouve dessus. Des arrêts brutaux, une trop forte poussée et des surfaces rugueuses risqueraient de renverser l'ensemble.

#### **7 - Montage en plafonnier ou sur un mur :**

Il est recommandé de contacter votre revendeur avant tout montage.

#### **8 - Aération :**

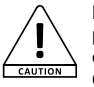

Les fentes et ouvertures dans le boîtier sont prévues pour l'aération , pour assurer une utilisation en toute confiance du produit et pour éviter une surchauffe. Ces ouvertures ne doivent donc pas être obstruées

ni recouvertes. Il faut faire attention à ne jamais obstruer ces ouvertures en plaçant le produit sur un lit, un canapé, une couverture ou autre surface de ce style. Cet appareil ne devrait pas être placé dans une installation fermée tels une valise ou un rack à moins qu'une aération ait été prévue ou que les instructions du fabricant aient été suivies.

#### **9 - Chaleur :**

Il est conseillé de maintenir le produit éloigné des sources de chaleur tels les radiateurs, les poêles, les réflecteurs de chaleur ou autres produits (ainsi que les amplificateurs) qui produisent de la chaleur.

#### **10 - Alimentation électrique :**

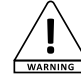

Ce produit fonctionne seulement sur le voltage indiqué sur une étiquette au dos de l'appareil. Si vous n'êtes pas sûr du voltage de votre installation électrique, consultez votre revendeur ou votre compagnie d'électricité.

#### **11 - Protection des câbles électriques:**

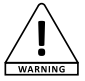

Il faut veiller à ce que les câbles électriques ne soient pas susceptibles d'être piétinés ou pincés par des objets placés dessus ou contre, en faisant particulièrement attention aux câbles au niveau des prises et de leur point de sortie sur l'appareil.

#### **12 - Pour nettoyer :**

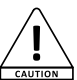

Débranchez l'appareil avant de le nettoyer. N'utilisez pas d'accessoires non conseillés par le fabricant. Utilisez un chiffon humide sur la surface de l'appareil. Ne passez pas l'appareil sous l'eau.

#### **13 - Période de non utilisation :**

Débranchez le cordon d'alimentation de votre lecteur si vous ne l'utilisez pas durant une longue période.

#### **14 - Pénétration d'objets ou de liquides :**

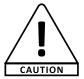

Ne laissez jamais pénétrer d'objets en tout genre dans cet appareil à travers les ouvertures car ils risqueraient de provoquer un incendie ou une décharge électrique.

Ne répandez jamais de liquides en tout genre sur le produit.

#### **15 - Dommages nécessitant un entretien :**

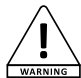

Adressez-vous à des personnes qualifiées dans les cas suivants :

- Quand le cordon d'alimentation ou la prise est abîmé(e).

- Si du liquide a été répandu ou si des objets sont tombés dans l'appareil.

- Si le produit a été au contact de pluie ou d'eau.

- Si le produit ne fonctionne pas normalement en suivant les instructions.

- Si le produit a pris un choc.

#### **16 - Entretien/révision :**

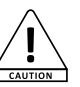

N'essayez pas de réviser vous-même ce produit. Cela vous exposerait à une dangereuse tension. Adressez-vous à un personnel qualifié.

#### **17 - Milieu de fonctionnement :**

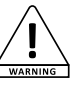

Température et humidité du milieu de fonctionnement : De +5 à +35° ; humidité relative inférieure à 85% (orifice de ventilation non obstrués).

N'installez pas l'appareil dans un endroit mal ventilé ou dans un lieu soumis à une forte humidité ou en plein soleil (ou à une forte lumière artificielle).

# **2 - Introduction**

Véritable table de mixage autonome avec sa matrice proposant jusqu'à 5 entrées, le DJam Ulimate est aussi un contrôleur DJ 4 canaux de haut vol intégrant le contrôle de vos platines et de votre table de mixage virtuelle avec une quantité incroyable de fonctions : Sampleur, Effets, Boucles, HotCue, … chaque section de votre logiciel est sous contrôle.

Ses nombreuses entrées diverses vous permettent d'intégrer vos sources externes au mix, en ajoutant des effets du logiciel (disponible avec Virtual DJ Pro, Traktor Pro, etc).

Vous pouvez aussi utiliser vos CD ou Vinyls time-code pour prendre le contrôle d'une ou plusieurs platines virtuelles (logiciels compatibles seulement).

Équipée d'une carte son compatible ASIO et d'un driver dédié, la surface de contrôle DJam Ultimate offre un son irréprochable et une latence imperceptible.

Complètement autonome, le contrôleur DJ devient une véritable table de mixage capable de mixer vos sources externes, sans ordinateur.

 Et pour une plus grande facilité d'utilisation, nous vous fournissons le mapping intégral pour Virtual DJ Pro et Traktor, incluant la gestion de la vidéo, des effets, des samples, des boucles, etc…

# **3 - Caractéristiques générales**

### **Contrôleur de logiciel DJ compatible MIDI (Mac OS X et Windows)**

- Compatibilité MIDI native (sans driver)
- Norme MIDI USB entrée/sortie
- 6 encodeurs relatifs sans fin avec bouton poussoir
- 16 encodeurs directs avec gestion des sauts de valeurs
- 54 boutons avec gestion des LEDs par MIDI input
- 6 boutons souples avec gestion des LEDs par MIDI input
- 4 faders encodeurs directs avec gestion des sauts de valeurs
- 1 crossfader amovible et réglable (encodeurs direct) avec gestion des sauts de valeurs
- 2 jogwheel tactiles (encodeurs relatifs/directs) très haute résolution avec réglage de sensibilité
- 1 afficheur central 20 LEDs programmable sur deux adresses (Cue et Master)
- 2 boutons Shift pour doubler les adressages MIDI

### **Interface audio numérique complète**

- Compatible Windows en natif (WDM) sans driver
- Compatible Windows via driver ASIO (multipiste)
- Compatible MacOSX en natif (Core Audio) sans driver
- Driver ASIO dédié fourni
- Fonctionnement sans ordinateur (mixer autonome)
- Matrice d'entrée
- Sélecteur MIDI/Audio pour le mixer central
- Mode DVS accessible à la volée (logiciels compatibles)
- 1 entrée stéréo Line/phono sur RCA compatible CD/Vinyls Timecode
- 1 entrée stéréo Aux sur mini-jack
- 2 entrée Mic sur jack 6.35 avec talkover (mode Audio seulement)
- Section casque complète :
- Sortie mini-jack 3.5
- Sortie jack 6.35
- Réglage du volume sur potentiomètre
- Réglage du dosage CUE/MIX sur potentiomètre
- Sortie symétrique sur jack 6.35
- Sortie asymétrique sur RCA
- Sortie booth avec volume séparé
- Sortie REC à travers le port USB
- Conversion A/D : 24 bits 96kHz
- Fréquence de restitution : 16 bits 44.1/48kHz

# **4 - Préparation**

### **Vérifiez le contenu de l'emballage**

L'emballage doit contenir les éléments suivants :

- Le contrôleur
- Le guide de l'utilisateur
- 1 câble USB-A USB-B
- 1 adaptateur secteur
- 1 CD d'installation : Utility Disk

### **Installation de l'appareil**

- Installez le contrôleur sur une surface plane
- Assurez vous que contrôleur soit installé dans un endroit correctement ventilé et où il ne sera pas directement exposé aux rayons solaires, ni à de trop fortes températures ou à une trop grande humidité.

# **5 - Synoptique de première mise en route**

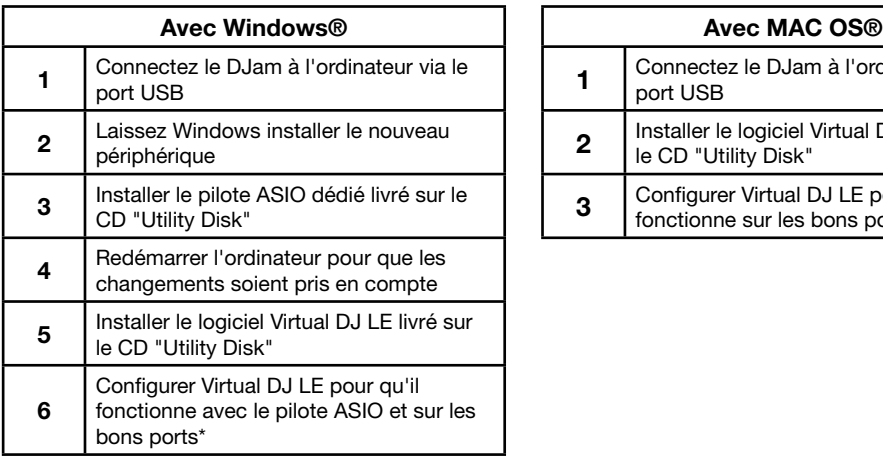

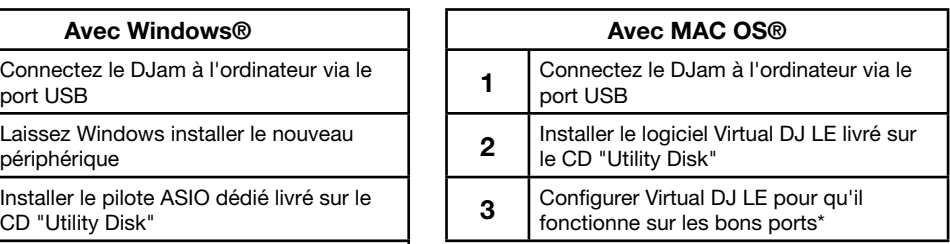

**Note : Si vous utilisez déjà Virtual DJ PRO, vous devez récupérer les fichiers de mapping livrés.**

**Ces fichiers sont sur le CD "Utility Disk".**

\* Les détails concernant les derniers réglages sont disponibles plus loin dans ce manuel

# **6 - Connexions typiques**

La figure ci-dessous montre une des utilisations possibles du DJam. Vous pouvez bien sur l'utiliser de différentes manières.

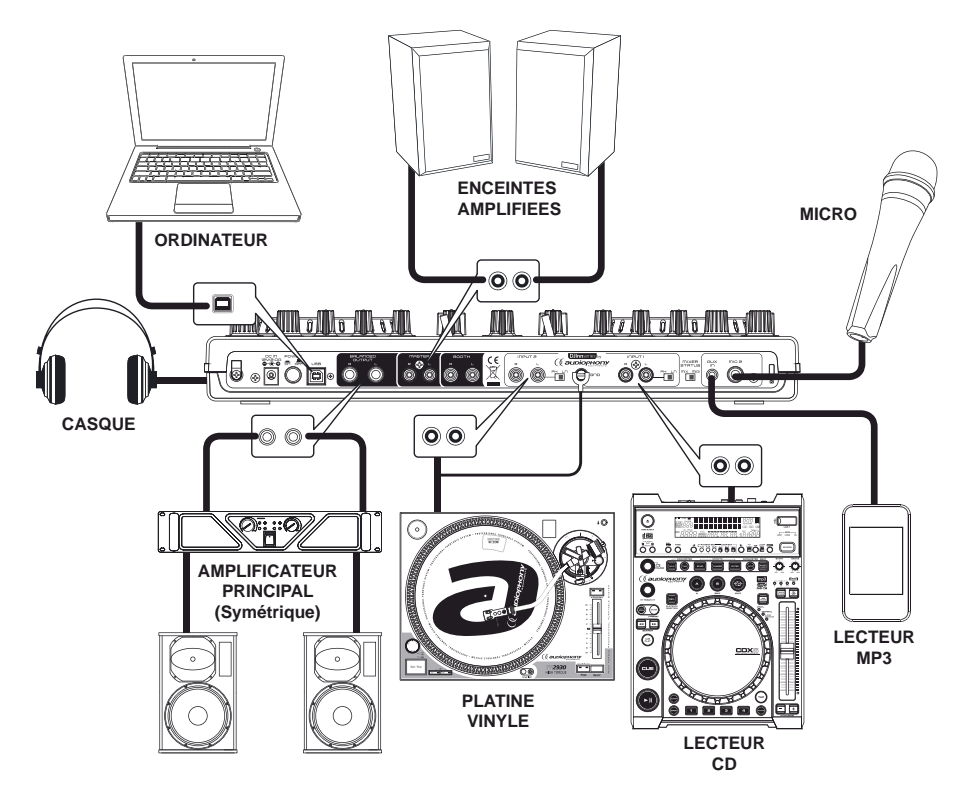

# **7 - Installation des pilotes et logiciels sous Windows®**

### **7.1 - Première connexion à votre ordinateur**

- Quel que soit votre système d'exploitation, le driver utilisé par le DJam est un standard. L'appareil ne nécessite donc pas d'installation de driver spécifique. Pour une utilisation en ASIO (multipiste), veuillez lire le paragraphe 7.2.
- *Sous PC Windows Seven, Vista ou XP :*

Une icône indique qu'un nouveau périphérique a été détecté.

 Le système d'exploitation installe alors le driver de type USB AUDIO DEVICE ou USB AUDIO CODEC. Il est nécessaire de laisser le système d'exploitation terminer son installation avant l'utilisation du DJam. Cette procédure prend quelques secondes, et se termine avec l'apparition d'une fenêtre signalant que le périphérique est prêt à être utilisé.

### • *Sous MAC OSX :*

L'interface est automatiquement reconnue et ne nécessite aucune installation de driver.

### **7.2 - Installation du pilote ASIO dédié (sous Windows® uniquement)**

- **Avant de procéder à l'installation du pilote ASIO**, connectez le DJam à votre ordinateur et laissez la procédure de reconnaissance du périphérique allez au bout. Un message vous indiquera que le matériel est reconnu et prêt à l'emploi.
- Le pilote ASIO spécifique au DJam est fourni avec le DJam. Il se trouve sur le CD "Utility Disk"
- Ouvrez le répertoire "DJam Pro/Drivers ASIO/AUDIOPHONY\_DJam\_Pro\_WIN32\_2.9.34" si votre système est de type 32 bits.
- Ouvrez le répertoire "DJam Pro/Drivers ASIO/Drivers ASIO/AUDIOPHONY\_DJam\_Pro\_X64\_2.9.34" si votre système est de type 64 bits.
- Sélectionnez la langue de votre choix :

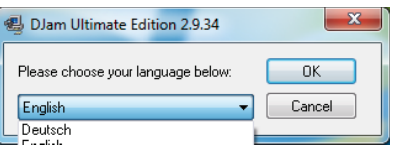

- Cliquez sur "Installer le pilote" :
- L'installation du pilote commence.

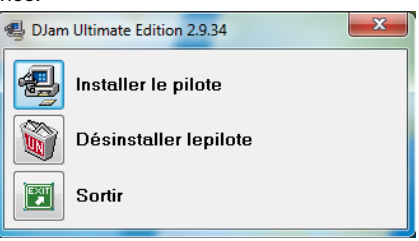

• Sous Windows 7, l'UAC vérifie chaque processus d'installation, c'est pourquoi à intervalles réguliers des

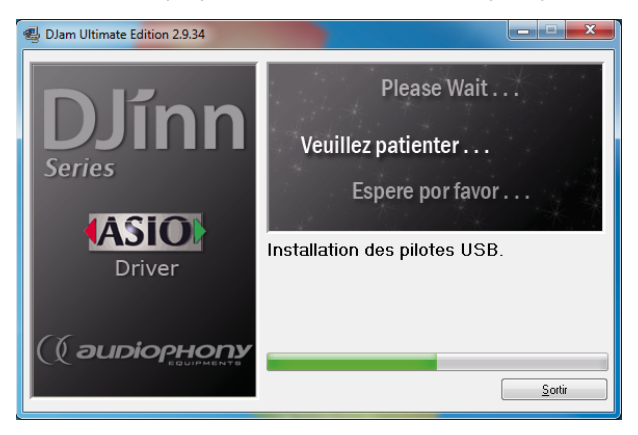

 boîtes de dialogue vous demanderont de confirmer l'installations des différentes parties du pilote. Cliquez sur "OUI" à chaque fois.

• A la fin de l'installation, vous devez redémarrer l'ordinateur pour que les changements prennent effet.

### **7.3 - Installation du logiciel Virtual DJ LE sous Windows**

• Ouvrez le CD **Utility Disk** puis le répertoire **D:\DJamm Ultimate\Virtual DJ Le**.

• Double cliquez sur **install\_virtualdj\_le\_v7.0.5.msi**.

• La boîte de dialogue du processus d'installation apparaît.

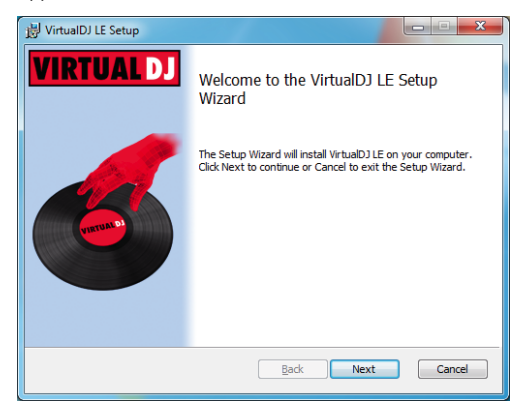

Comme pour l'installation du pilote ASIO, sous Windows 7, l'UAC vérifie chaque processus d'installation, cliquez sur "OUI" pour autoriser l'installation.

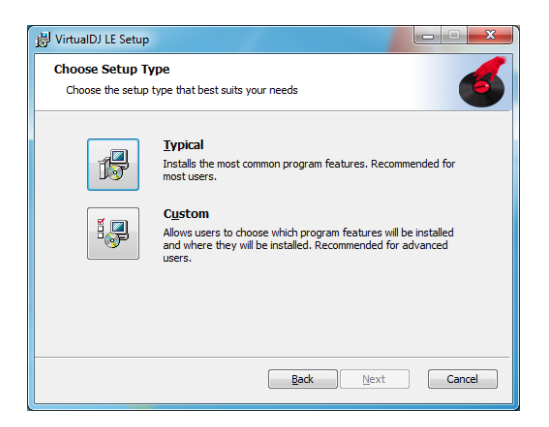

• Sélectionnez une installation typique puis cliquez sur Next.

• Sur la fenêtre suivante, cliquez sur Install pour lancer l'installation du logiciel.

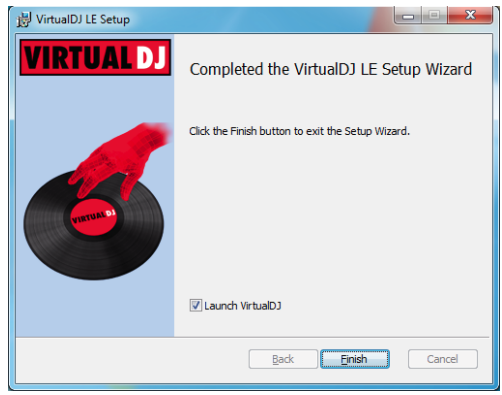

• Validez la fin de l'installation et lancez Virtual DJ LE (Vérifiez que le DJam soit connecté à votre ordinateur pour qu'il soit reconnu par le logiciel).

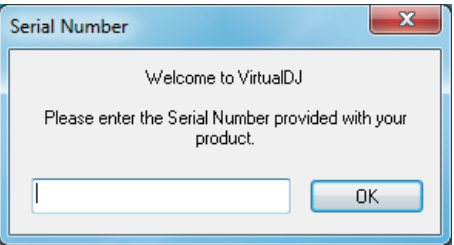

• A la première ouverture, une boîte de dialogue vous demande un numéro de série.

Ce numéro de série se trouve sur la pochette du Utility Disk.

A l'ouverture vous verrez apparaître un message d'erreur. C'est normal, reportez vous au paragraphe suivant pour les détails concernant les paramétrages spécifiques au DJam.

### **7.4 - Préparation et réglages pour Virtual DJ LE (Indispensable)**

- Ouvrez Virtual DJ LE
- Cliquez sur Config, en haut à droite de la fenêtre du logiciel.
- Ajustez les paramètres tel que le montre la figure ci-dessous

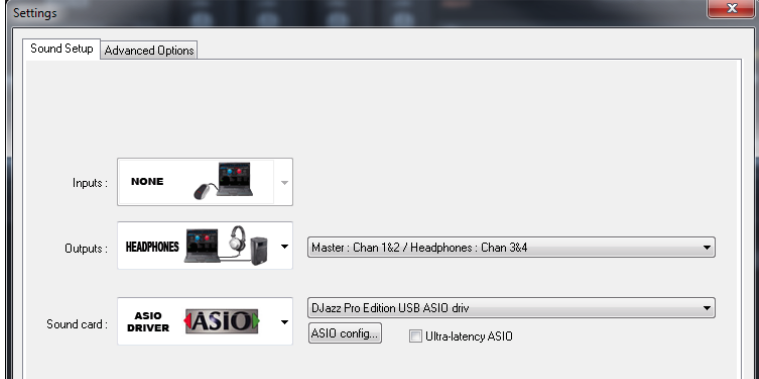

- **Inputs** : None

- **Outputs** : Headphone : Master : Chan 1&2 / Headphone : Chan 3&4)
- **Sound card** : ASIO DRIVER : DJam Ultimate Edition

### **7.5 - Préparation du logiciel Virtual DJ PRO sous Windows avant d'utiliser le DJam**

#### **7.5.1 - Utilisation des mappings MIDI fournis**

Pour fonctionner correctement avec le DJam, Virtual DJ PRO nécessite de positionner les fichiers de mapping dans des répertoires spécifiques créés lors de l'installation du logiciel.

- Ouvrez le CD "Utility Disk".
- Ouvrez le dossier *D:\DJam Pro\Virtual DJ Mapping*
- Copiez le fichier : *DJamMIDI.xml* dans le dossier : *Mes documents\Virtual DJ\Devices*.
- Copiez le fichier : *Audiophony DJam mapping.xml* dans le dossier : *Mes documents\Virtual DJ\Mappers*.
- Fermez puis relancez Virtual DJ PRO pour qu'il prenne en compte ces données spécifiques au DJam.

### **7.5.2 - Paramétrage de Virtual DJ PRO sous Windows®**

- Ouvrez Virtual DJ
- Cliquez sur **Config**, en haut à droite de la fenêtre du logiciel.
- Ajustez les paramètres tel que le montre la figure ci-dessous :
	- **Inputs** : None
	- **Outputs** : Headphone : Master : Chan 1&2 / Headphone : Chan 3&4)
	- **Sound card** : ASIO DRIVER : DJam Ultimate Edition

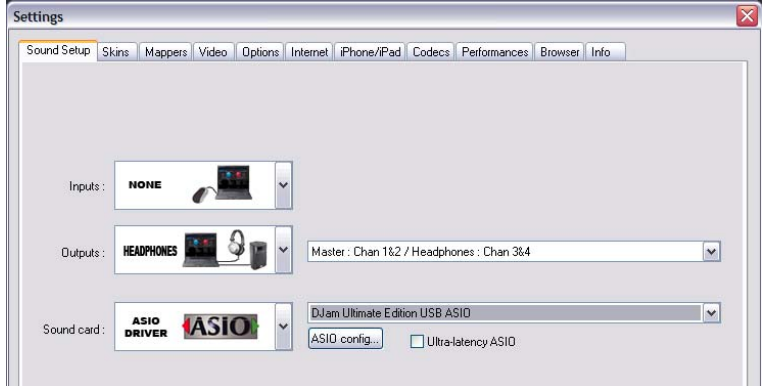

**7.6 - Préparation du logiciel Traktor sous Windows® avant d'utiliser le DJam**

• Paramètres Audio :

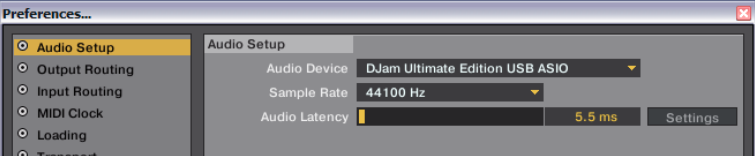

• Paramètres de routage en sortie avec le mixer interne au logiciel (Position MIDI à l'arrière du DJam):

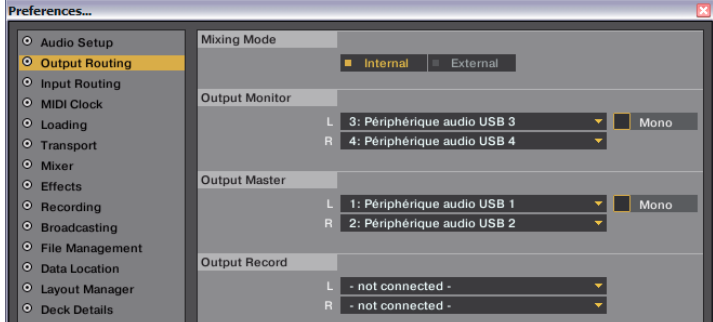

• Paramètres de routage en sortie avec le mixer externe Position MIX à l'arrière du DJam):

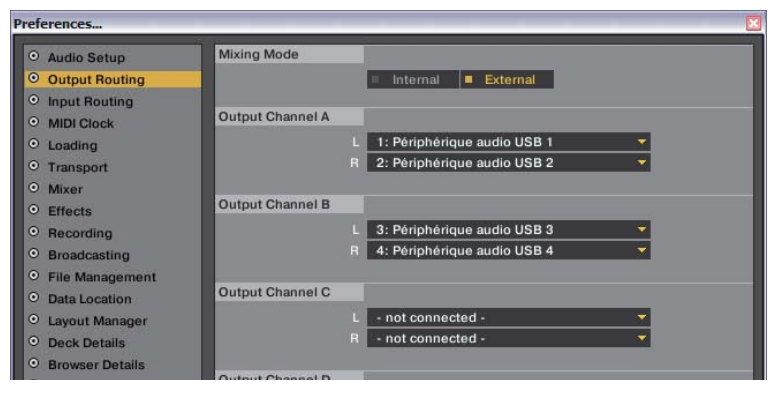

Note : en fonction du pilote installé, le nom du périphérique audio peut changer

• Importation du mapping : Les fichiers de mapping sont livrés sur le CD **Utility Disk**

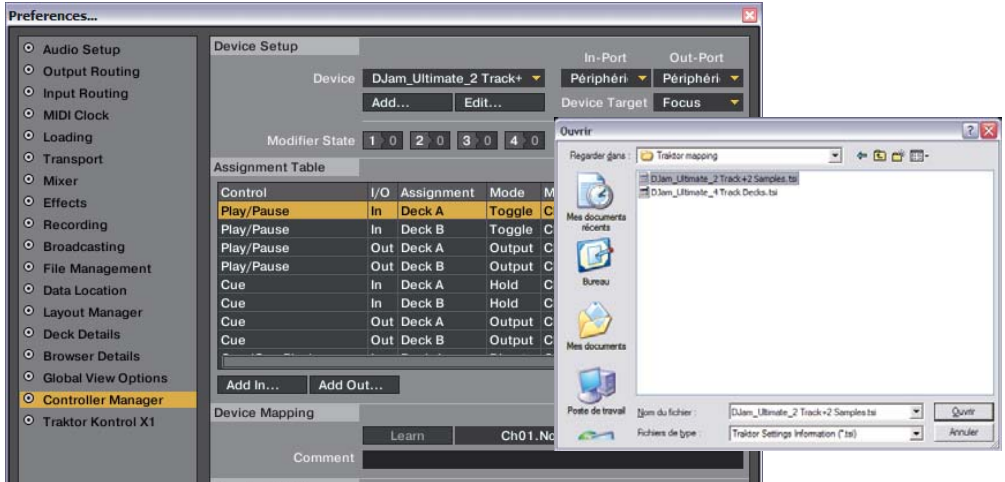

• Sélection des paramètres de mapping :

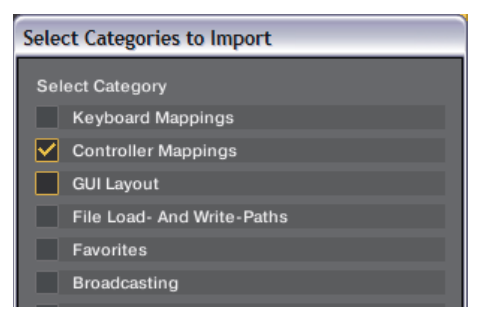

# **8 - Installation des pilotes et logiciels sous MAC OS®**

### **8.1 - Installation du logiciel Virtual DJ LE sous MAC OS®**

- Ouvrez le CD "Utility Disk".
- Ouvrez le dossier *DJam Pro*
- Décompressez le fichier : *install\_virtualdj\_le\_*
- *v7.0.5.pkg* sur le bureau.
- Lancez le fichier d'installation.

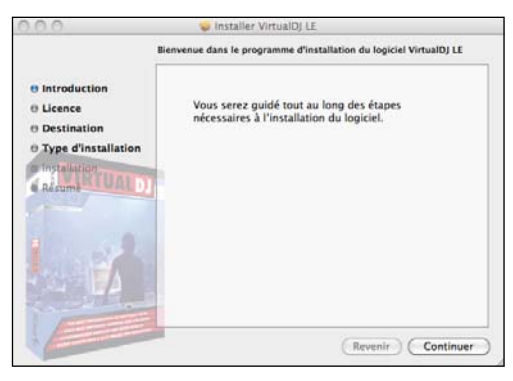

- 
- Disk". Cliquez sur **Continuer**. Par défaut, l'installation se fera sur le disque dur principal.

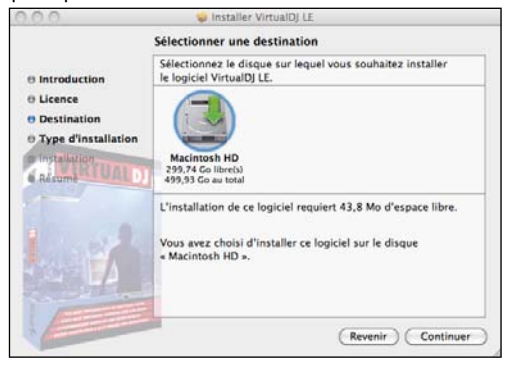

• Cliquez sur **Continuer**.

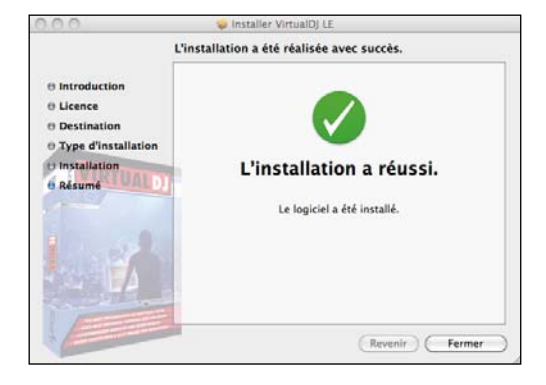

- A la fin de l'installation cliquez sur **Fermer**.
- A la première ouverture de Virtual DJ LE une boîte de dialogue vous demande le numéro de série

du logiciel.

Ce numéro ce trouve sur la pochette du CD "Utility

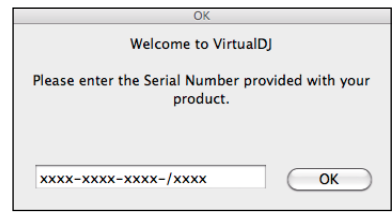

### **8.2 - Configuration du système avant utilisation du logiciel sous MAC OS®**

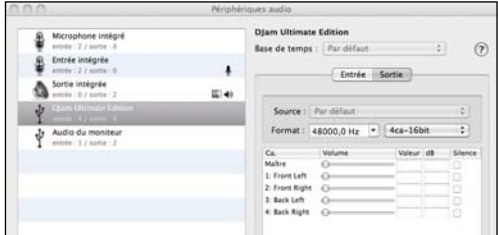

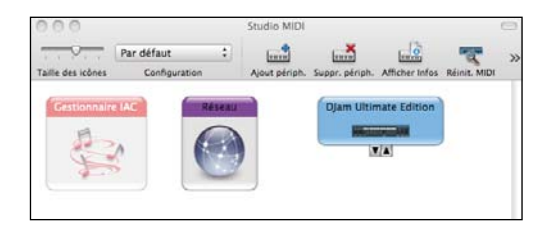

- Rendez vous dans les réglages des périphériques audio.
- Sélectionnez la ligne "DJam Pro Edition".
- Assurez vous que les niveaux soient tous à 0.

• Rendez vous dans le Studio MIDI et vérifiez que le DJam apparaisse bien.

### **8.3 - Réglage des options pour Virtual DJ LE sous MAC OS®**

- Ouvrez Virtual DJ LE
- Cliquez sur Config, en haut à droite de la fenêtre du logiciel.
- Ajustez les paramètres tel que le montre la figure ci-dessous

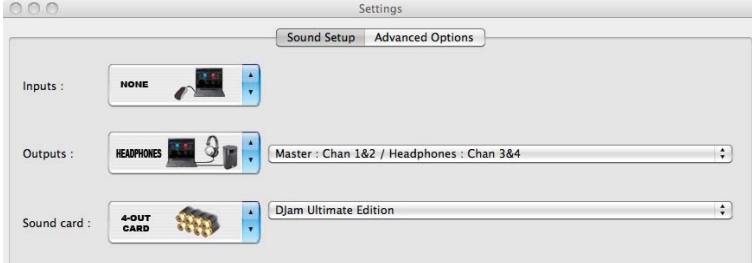

- **Inputs** : None
- **Outputs** : Headphone : Master : Chan 1&2 / Headphone : Chan 3&4)
- **Sound card** : 4-OUT CARD : DJam Ultimate Edition

### **8.4 - Réglage des options pour Virtual DJ PRO sous MAC OS®**

- Ouvrez Virtual DJ.
- Cliquez sur **Config** en haut à droite de la fenêtre.

#### **8.4.1 - En mode External mixer (Position MIX à l'arrière du DJam)**

• Sous l'onglet Sound Setup, positionnez toutes les options tel que le montre la figure ci-dessous.

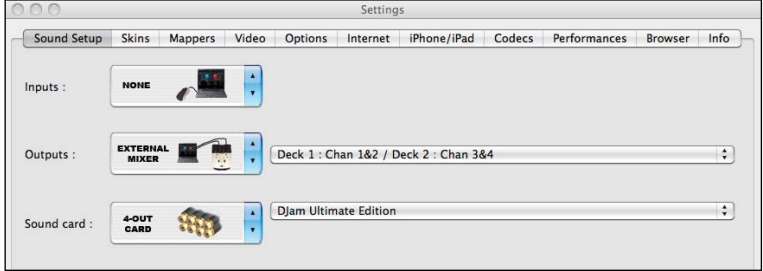

### **8.4.2 - En mode Internal mixer (Position MIDI à l'arrière du DJam)**

• Sous l'onglet Sound Setup, positionnez toutes les options tel que le montre la figure ci-dessous.

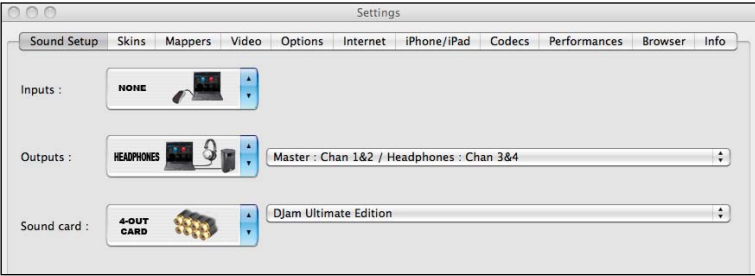

#### **8.4.3 - Sélection du mapping spécifique**

• Sous l'onglet Mappers, sélectionnez **Audiophony DJam Ultimate Edition** à l'aide du menu déroulant, comme le montre la figure ci-dessous.

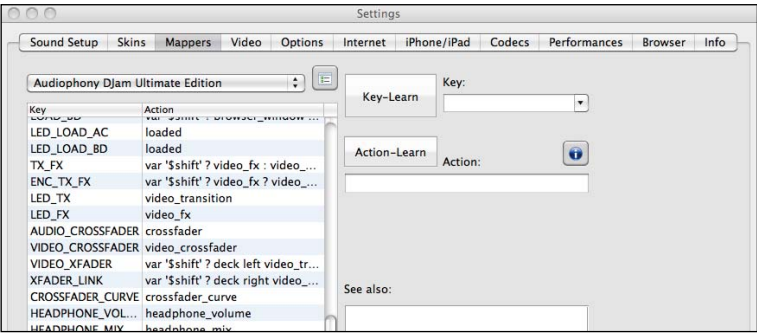

# **9 - Présentation de l'appareil**

### **9.1 - Panneau arrière**

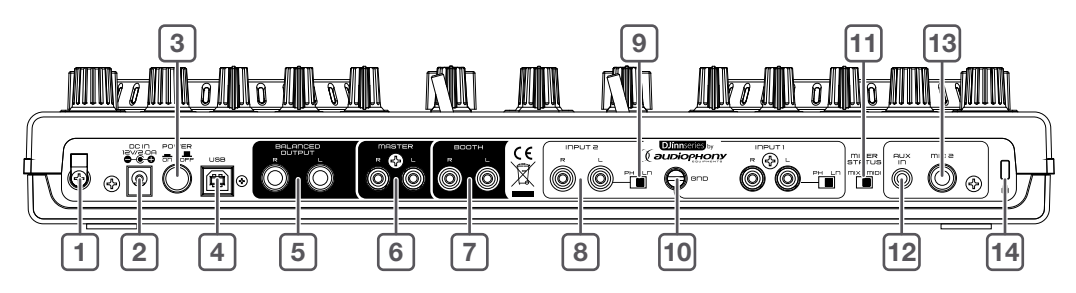

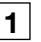

### **1 Attache câble**

Permet d'éviter un débranchement intempestif.

### **2 Entrée alimentation**

Permet de raccorder l'alimentation externe fournie. Attention n'utilisez que l'alimentation fournie.

### **3 Bouton POWER**

Permet de mettre le DJam sous et hors tension.

## **4 Port USB**

Ce connecteur USB est réservé à une connection USB MIDI avec un ordinateur. Utilisez le câble fourni ou son équivalent d'une longueur maximale de 3 mètres.

### **5 BALANCED OUTPUT**

Sortie Master symétrique.

# **6 MASTER**

.<br>Sortie Master asvmétrique.

# **7 BOOTH**

Sortie asymétrique prévue pour relier un système de retours comme des enceintes actives par exemple.

## **8 INPUT 2**

Entrée asymétrique Line ou Phono. La sélection de la source ligne ou phono s'effectue grâce au switch LN/PH (line / phono). La molette située à coté de cette entrée permet de

relier le câble de masse du phono. L'entrée INPUT 1 est identique.

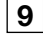

### **9 Sélecteur LN/PH**

Permet la sélection du type de source (ligne ou phono) sur l'entrée correspondante.

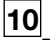

### **10 Molette GND**

Permet de raccorder la masse d'une platine vinyle connectée sur l'entrée correspondante.

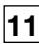

### **11 Sélecteur MIXER STATUS**

Permet de choisir le mode de fonctionnement du mixer : **MIX** : Le mixer est analogique, il se comporte comme une table de mixage classique.

**MIDI** : Le mixer est totalement MIDI, il interagi avec le logiciel.

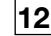

### **12 Entrée AUX**

Raccordez ici un signal de niveau ligne. Positionnez le sélecteur de source du canal auquel vous souhaitez l'affecter sur AUX (Au niveau de la matrice d'entrée de la partie centrale).

## **13 MIC2**

Permet de relier un second microphone. Le réglage de niveau s'effectue sur le panneau avant.

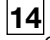

### **14 Embase Kensingston®**

Connectez ici votre câble Kensingston® pour sécuriser votre appareil.

### **9.2 - Panneau avant**

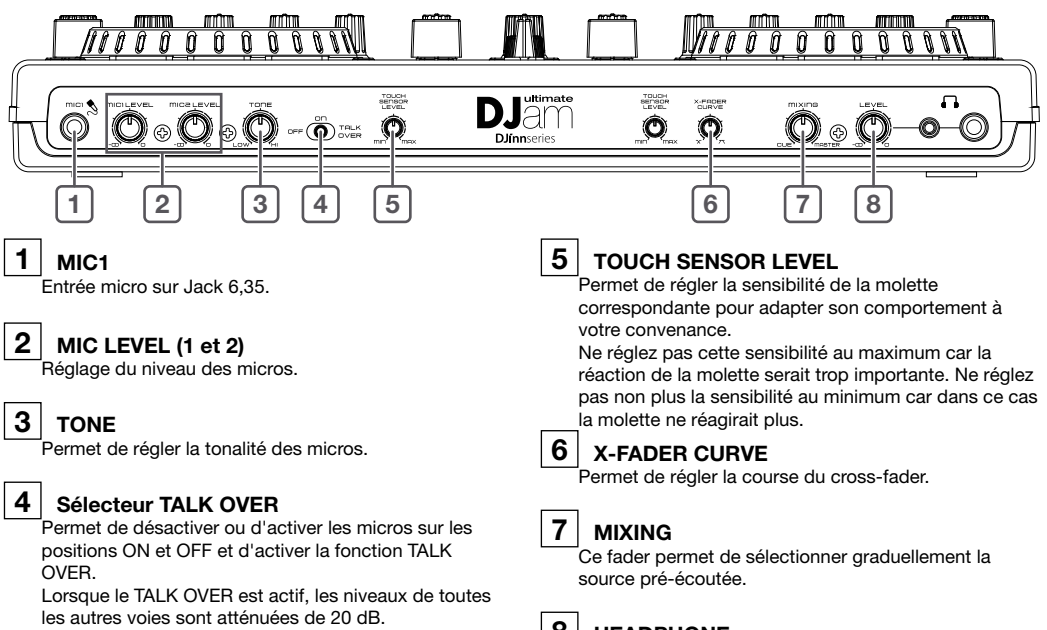

**8 HEADPHONE**

Sorties casque sur fiche jack 6,35 stéréo ou 3,5 stéréo.

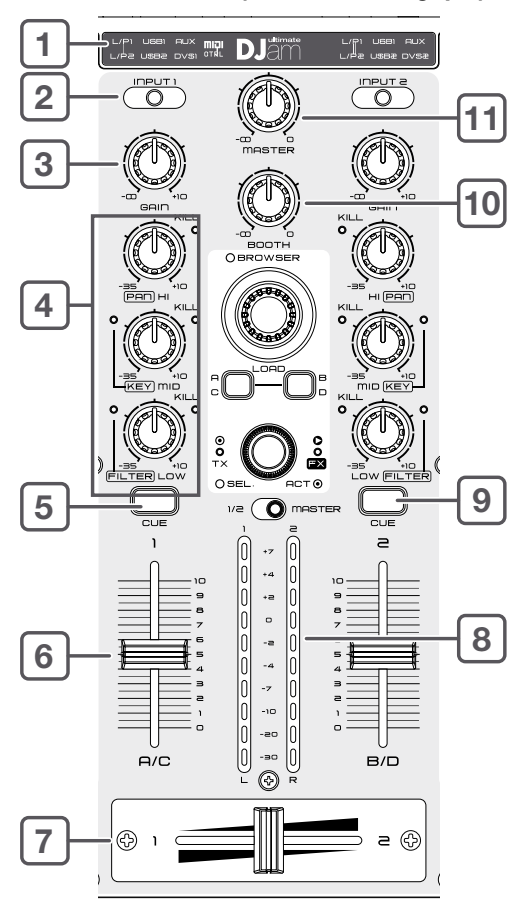

### **9.3 - Mixer central (en mode analogique)**

En mode CTRL MIDI vous pouvez basculer entre L/ P1, L/P2 et AUX. Le signal présent sur AUX peut être envoyé vers l'ordinateur via la carte son intégrée au DJam.

# **3 GAIN**

Permet de régler le niveau de gain de chaque canal. N'ajustez pas le niveau de sortie en agissant sur le gain. Pour s'assurer d'un niveau optimal, mettez le niveau master à 0 et positionnez le fader de voie sur 7.

### **4 Section égalisation**

Permet de régler les niveaux des basses, des médiums et des aigus sur une plage allant de -35 dB à +10 dB. En appuyant sur ces potentiomètres vous activez la fonction KILL sur la fréquence concernée, dans ce cas l'atténuation est de -35 dB.

### **5 CUE**

Cette touche permet d'envoyer le signal de la voie concernée vers la sortie casque et le vu-mètre.

### **6 Fader de voie**

Ce fader permet de régler le niveau de sortie du canal qui le concerne, quelque soit la source qui lui est assignée.

### **7 Cross fader**

Ce potentiomètre permet de basculer d'un canal à l'autre. En position médiane, les deux canaux sont diffusés en même temps.

### **8 Vu-mètre à LED**

Ce vu-mètre permet de contrôler visuellement soit le niveau de sortie général, soit le niveau de chaque canal.

**9 Sélecteur du vu-mètre**

Ce sélecteur permet de choisir le mode d'affichage du vu-mètre à LED.

Lors de l'affichage du niveau du MASTER les deux rangées de LED représentent chacune un côté de la stéréo.

Lors de l'affichage du niveau des canaux, chaque rangée représente le niveau d'un canal.

### **10 Bouton rotatif BOOTH**

Ce bouton règle le niveau de la sortie BOOTH.

### **11 Bouton rotatif MASTER**

Ce bouton règle le niveau général MASTER. Pour éviter une distorsion du signal de sortie, essayez de maintenir le niveau en dessous de +4 dB.

Veillez à ce que ce bouton soit à 0 lors de la mise sous tension de l'appareil.

En appuyant en même temps sur **DECK SWITCH** du deck de gauche et sur le sélecteur permet de mémoriser votre entrée lors de la prochaine mise sous tension.

Permet de sélectionner l'entrée affectée à chaque canal.

Affiche les entrées sélectionnées : L/P1 (Line/Phono1), L/P2 (Line/Phono2), USB1 (de l'ordinateur), USB (de l'ordinateur), AUX et DVS (de l'ordinateur). MIDI CTRL renseigne sur le statut du mixer central. Lorsqu'il est allumé, le mixer est piloté par le logiciel, éteint, le mixer

En mode USB le signal provient de la carte son de l'ordinateur.

**1 Indicateur d'entrées actives**

est externe au logiciel. **2 Sélecteurs de source**

**Note** :

En mode DVS le signal provient de l'ordinateur et est envoyé sur la sortie du mixer.

# **10 - Personnalisations**

Certaines fonctions sont paramétrables de sorte que l'utilisateur peut personnaliser le comportement du DJam. Les fonctions personnalisables sont les suivantes : L'affectation des canaux, Les touches SHIFT, les Samples et la fonction KILL des potentiomètres d'égalisation.

Pour visualiser l'état des personnalisations en cours, appuyez sur la touche **DECK SWITCH** du deck de gauche pendant plus de 3 secondes puis, sans relâcher cette touche, appuyez sur l'encodeur central.

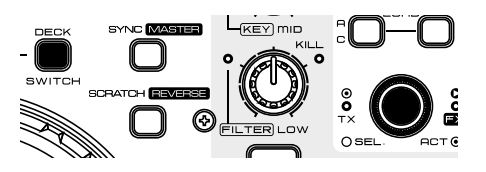

Les LED's allumées indiquent l'état des personnalisations en cours :

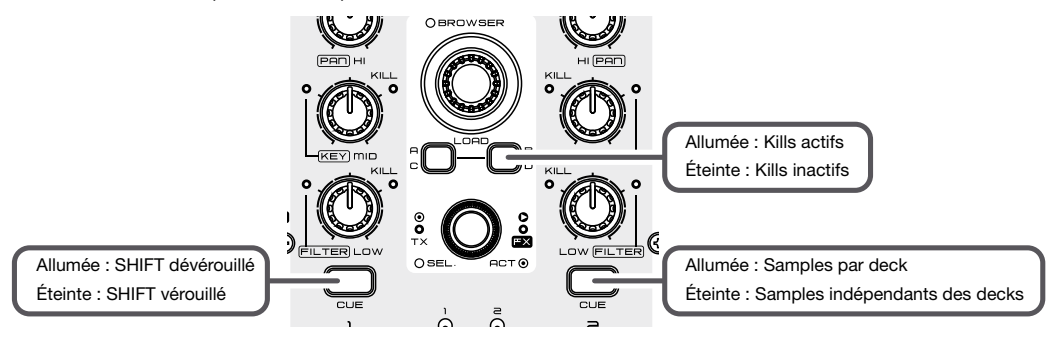

Les visuels suivants vous montrent les touches sur lesquelles il faut appuyer pour réaliser les personnalisations.

### **10.1 - L'affectation des canaux**

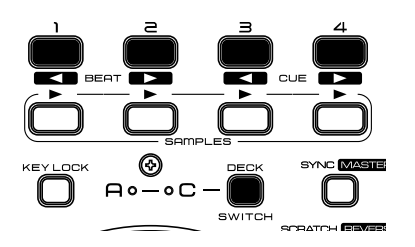

L'affectation des canaux se fait avec les touches CUE du deck de gauche : Pour modifier l'affectation des canaux, appuyez sur la touche **DECK SWITCH** du deck de gauche pendant plus de 3 secondes puis, sans relâcher cette touche, appuyez sur la touche **CUE de votre choix**.

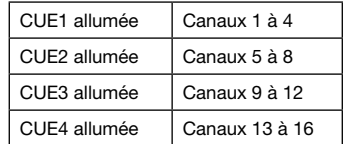

### **10.2 - Comportement de la touche SHIFT (gauche et droite)**

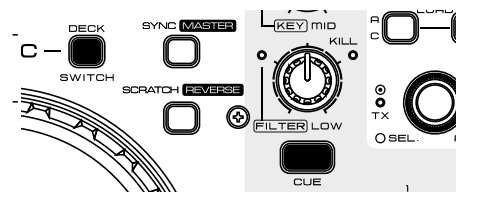

La touche SHIFT s'utilise de 2 façons différentes : DECK SYNC **MASHER** LEEVING CONTROL CALCULATED IN 1 3 DIFFICULT STATES CONDUCTS. SHIFT enfoncée et on appui simultanément sur la touche qui propose une fonction secondaire.

> $\frac{1}{\sqrt{2}}$   $\frac{1}{\sqrt{2}}$  **Mode 2** : On appui sur la touche SHIFT puis on la relâche et on accède alors uniquement aux fonctions secondaires. On appui à nouveau sur SHIFT pour accéder aux fonction principales.

> > Pour modifier le comportement de la touche SHIFT, appuyez sur la touche **DECK SWITCH** du deck de gauche pendant plus de 3

secondes puis, sans relâcher cette touche, appuyez sur la touche **CUE de la voie 1** du mixer central. Le MODE 1 est le mode par défaut.

Lorsque la touche CUE de la voie 1 est allumée, vous êtes en mode 1.

### **10.3 - Comportement des touches SAMPLES**

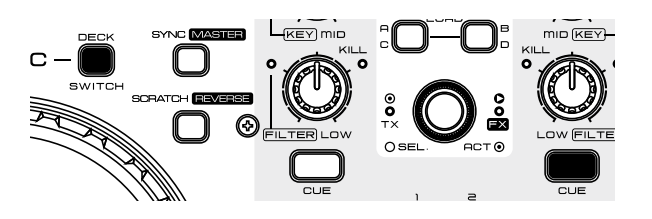

Les touches SAMPLES peuvent être soit affectées au deck auquel elles appartiennent soit disponibles pour les deux decks à la fois. Ces options dépendent du logiciel que vous utilisez.

Pour modifier le type d'affectation, appuyez sur la touche **DECK SWITCH** du deck de gauche pendant plus de 3 secondes puis, sans relâcher cette touche, appuyez sur la touche **CUE de la voie 2** du mixer central.

### **10.4 - Activation/désactivation de la fonction KILL des potentiomètres d'égalisation**

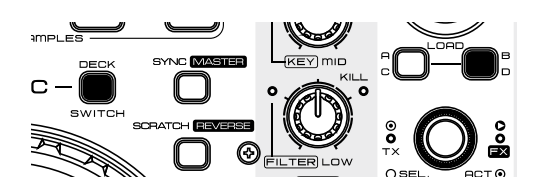

Pour activer ou désactiver la fonction KILL, appuyez sur la touche **DECK SWITCH** du deck de gauche pendant plus de 3 secondes puis, sans relâcher cette touche, appuyez sur la touche **LOAD B/D** du mixer central. Par défaut la fonction KILL est active

# **11 - MIDI MAP**

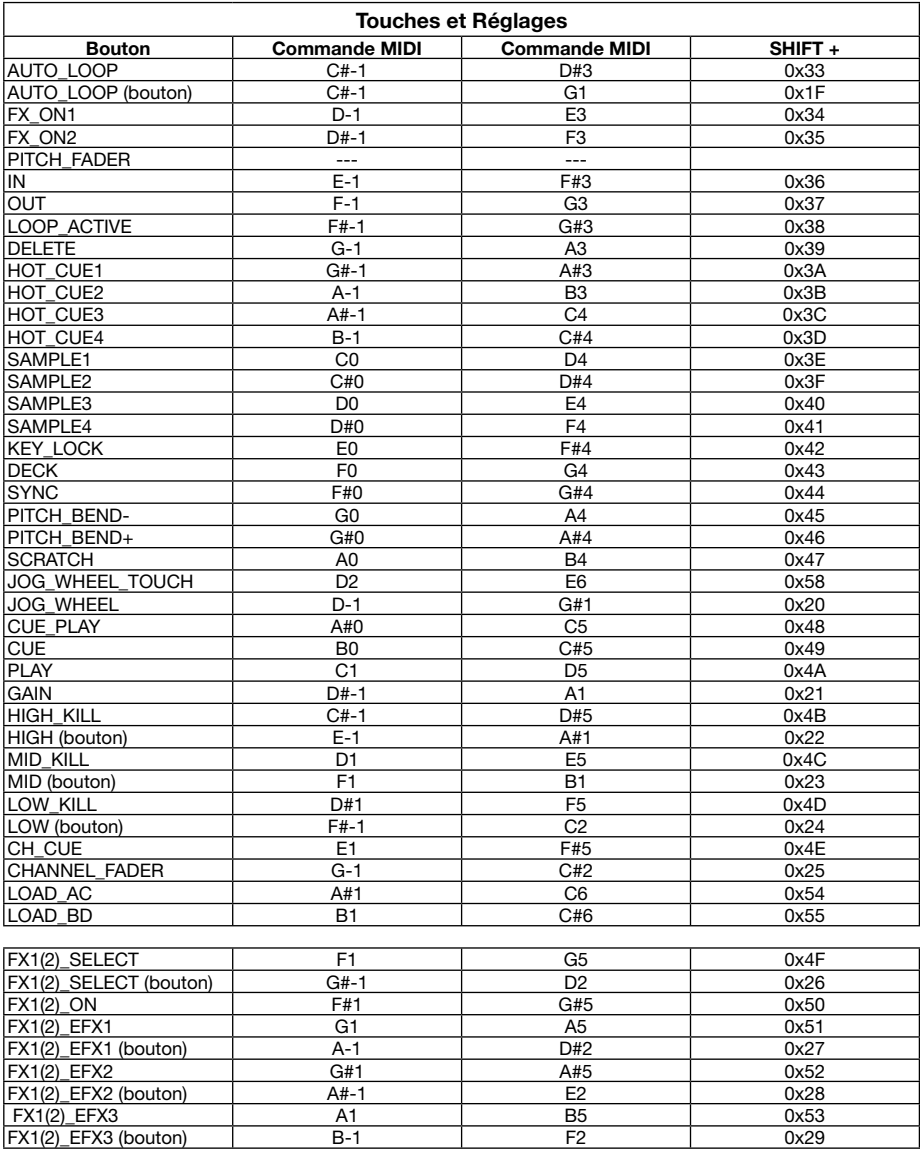

# **MIDI MAP (suite)**

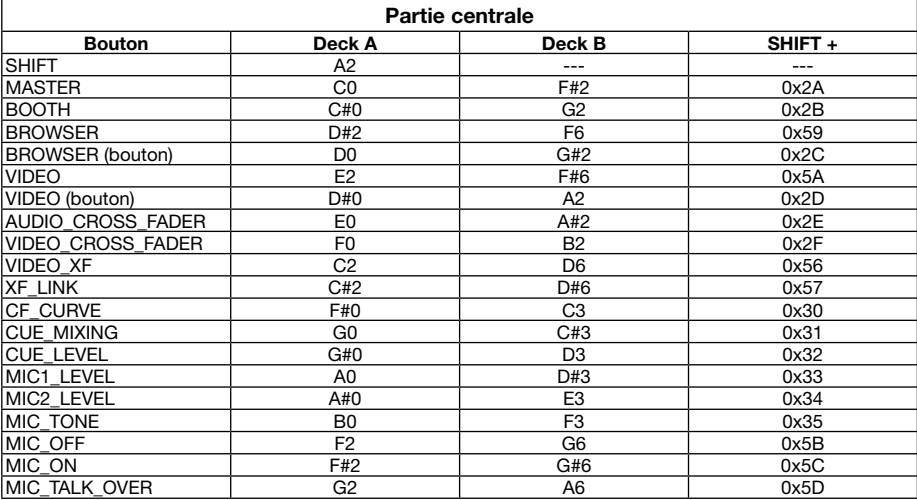

### **LEDs**

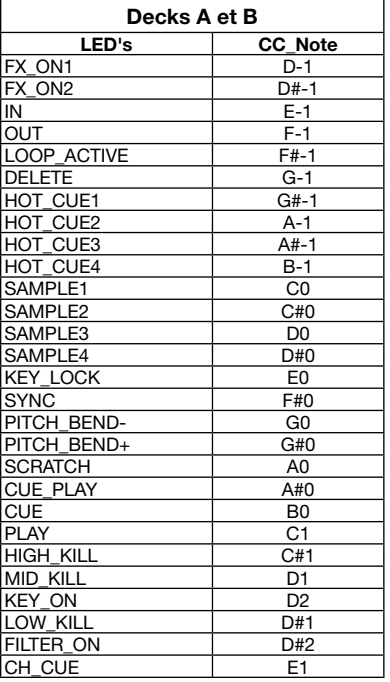

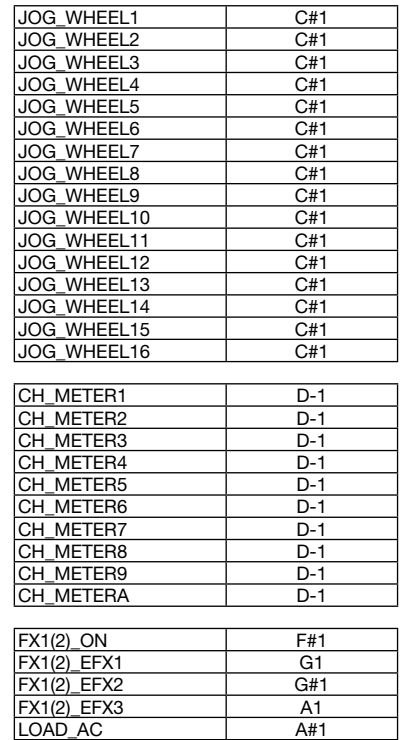

LOAD\_BD B

# **MIDI MAP (suite)**

## **LED's (suite)**

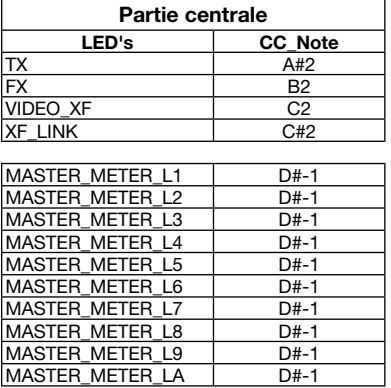

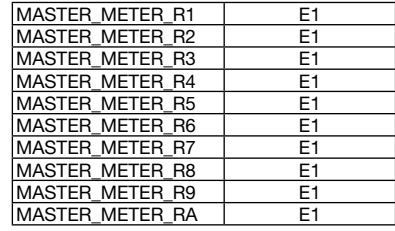

# **12 - Caractéristiques détaillées**

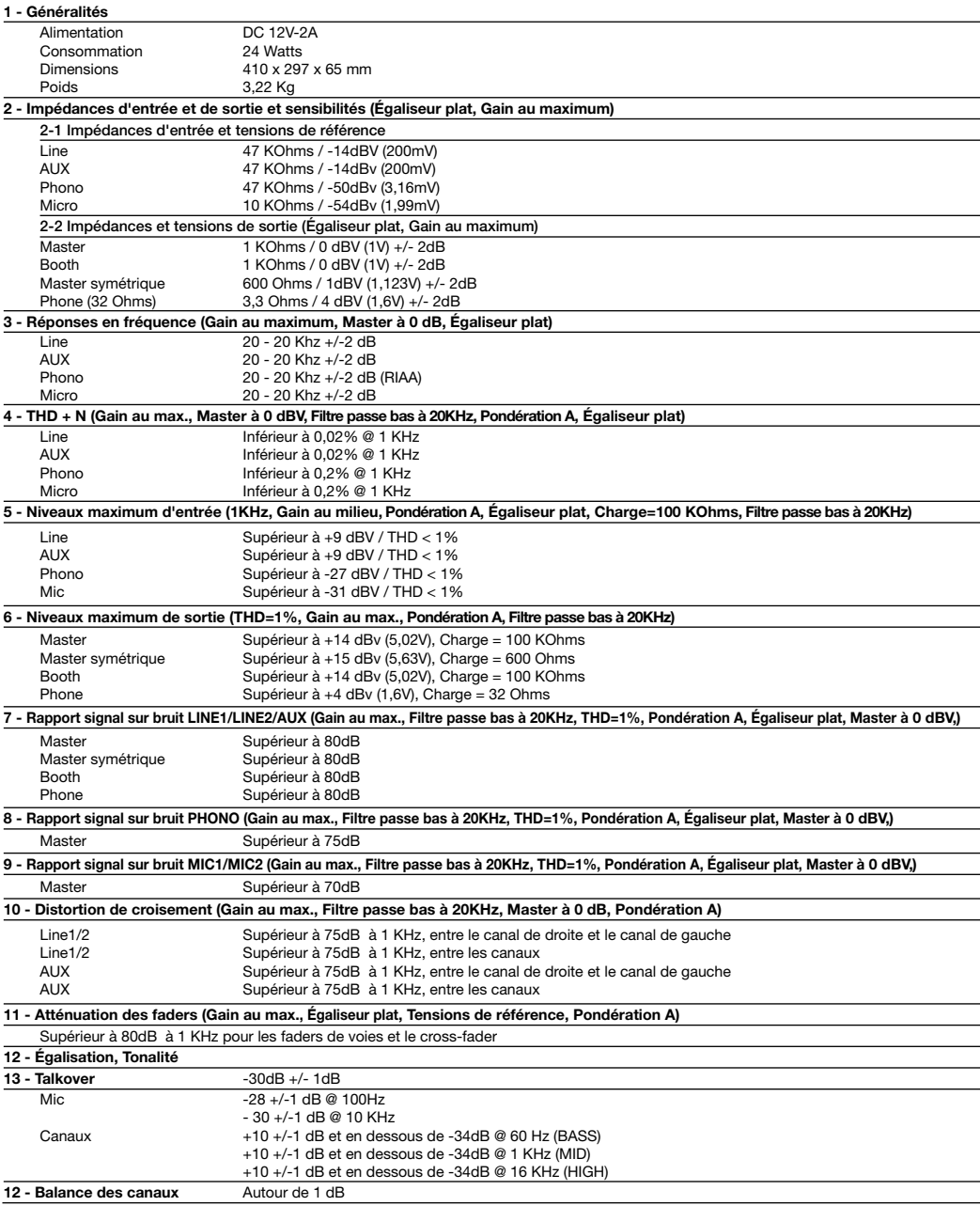

La société AUDIOPHONY® apporte le plus grand soin à la fabrication de ses produits pour vous garantir la meilleure qualité. Des<br>modifications peuvent donc être effectuées sans notification préalable. C'est pourquoi les car physique des produits peuvent différer des spécifications et illustrations présentées dans ce manuel.

Pour bénéficier des dernières informations et mises à jour sur les produits AUDIOPHONY® connectez-vous sur www.hitmusic.fr